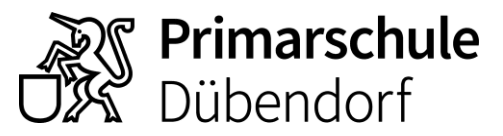

**Schulverwaltung** Usterstrasse 16 8600 Dübendorf 044 801 69 26 schule-duebendorf.ch

## **Anleitung Einstieg Online-Elterninformationsanlass (auf dem Mobilephone)**

- 1. Klicken Sie von ihrem Mobilephone aus den Einwähllink an unter: [https://www.schule-duebendorf.ch/kalender/92872.](https://www.schule-duebendorf.ch/kalender/92872)
- 2. Es erscheint die Startseite von Microsoft TEAMS Laden Sie die TEAMS APP aus dem Store herunter.

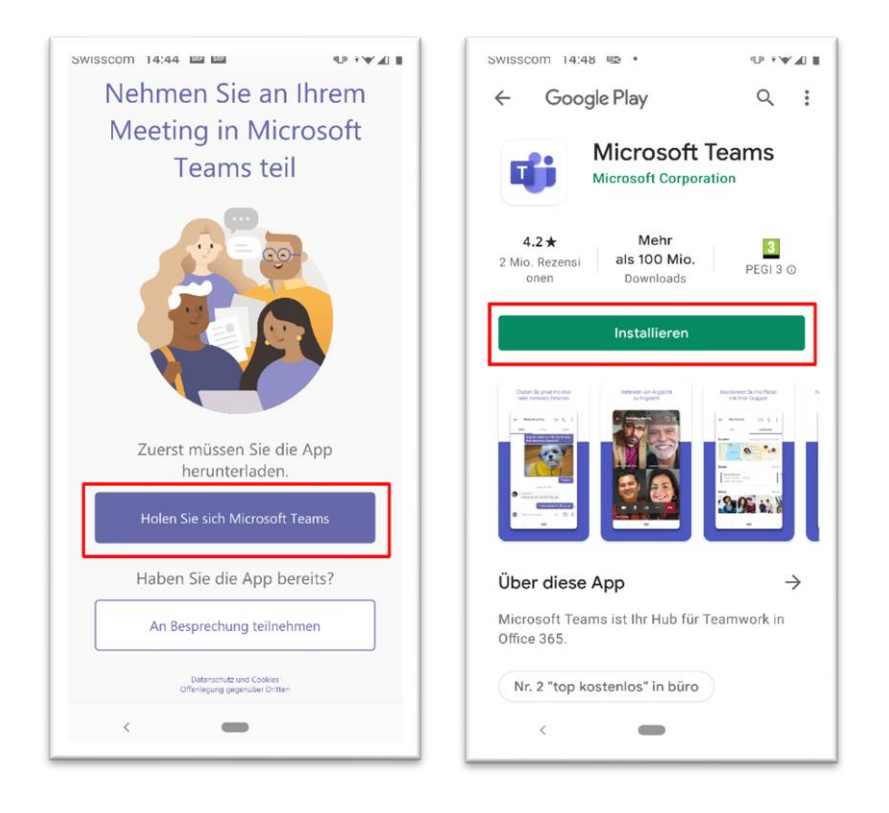

- 3. Öffnen Sie nun nicht direkt die TEAMS App, sondern klicken Sie nochmals auf den Einwähllink unte[r https://www.schule-duebendorf.ch/kalender/92872](https://www.schule-duebendorf.ch/kalender/92872)
- 4. Die TEAMS App öffnet sich und es erscheint nun eine neue Einstiegsseite

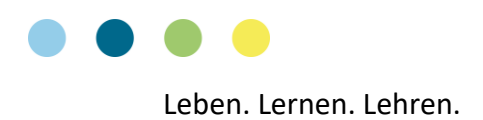

5. Wählen Sie «An Besprechung teilnehmen» und geben Sie ihren Namen ein, wie er an der Veranstaltung erscheinen soll. Lassen Sie Audio für diese App zu.

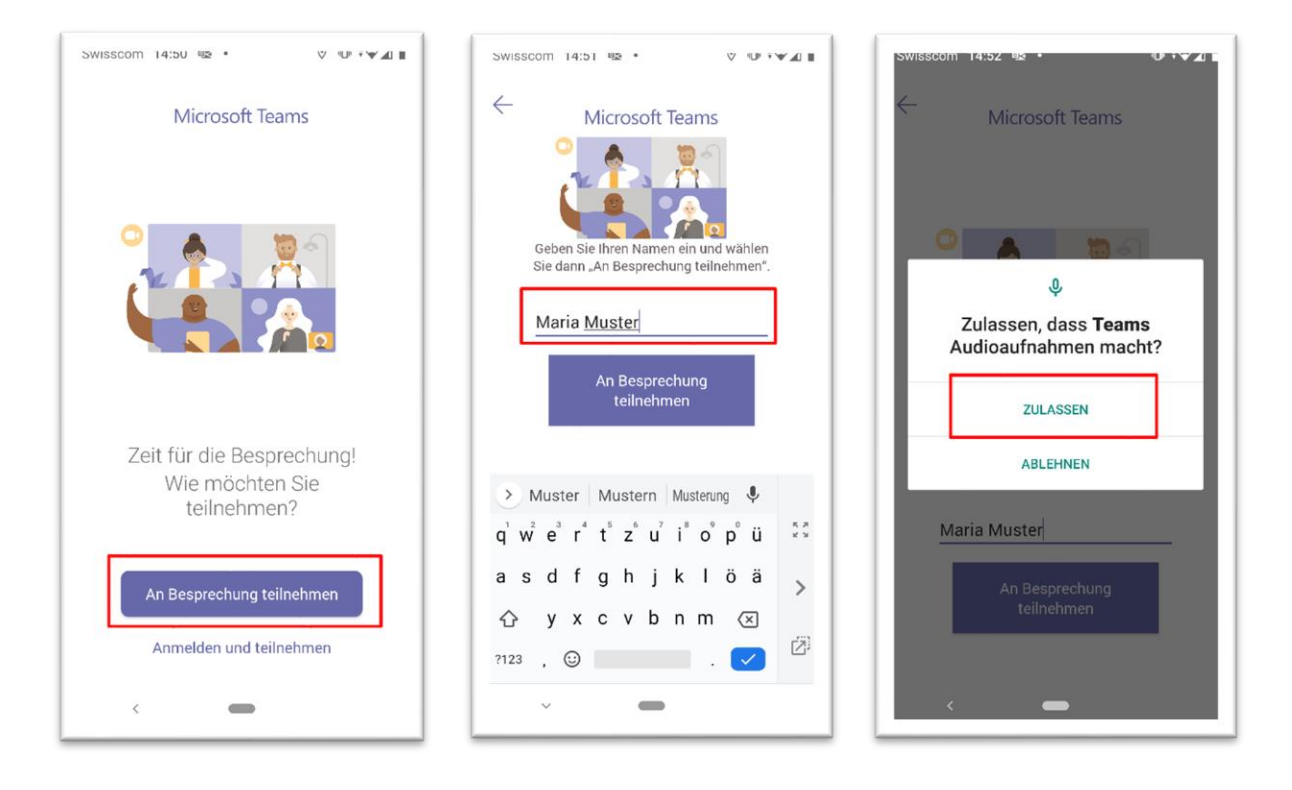

 $\bullet$ 

6. Warten Sie, bis der Moderator Sie zur Veranstaltung einlässt.

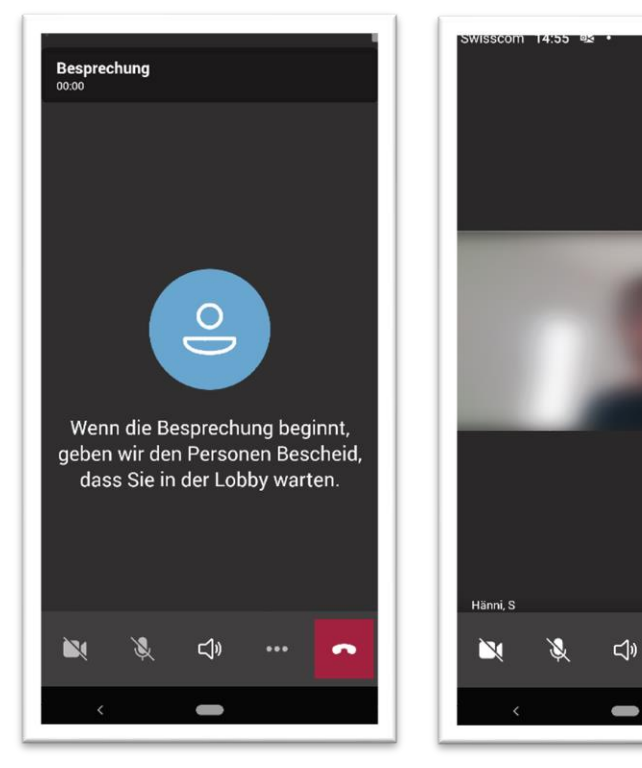

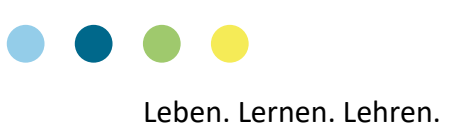